### **ГАРАНЦИОНЕН ТАЛОН**

ГАРАНЦИЯ 2 ГОДИНИ. Купувачът има право на гаранционен ремонт на термостата при спазване на всички указания, описани в тази инструкция.

При наличие на неизправност, свържете се с температури. представителя.

С подписа си Купувачът потвърждава, че е получил терморегулатор без забележки и дефекти, в опаковка с пълна документация.

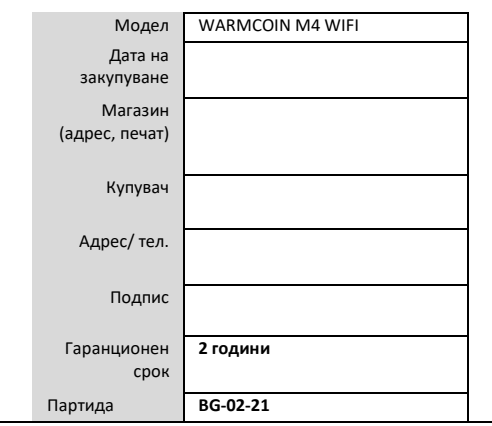

**ВНОСИТЕЛ: АЙХИТ СТОР ЕООД**  $\epsilon$ **1303 гр. София, ул. Антим I, 69-71, офис 5 [www.warm.bg](http://www.warm.bg/) +359 878 117747**

**ИНСТРУКЦИЯ SMART терморегулатор Warmcoin M4 WIFI**

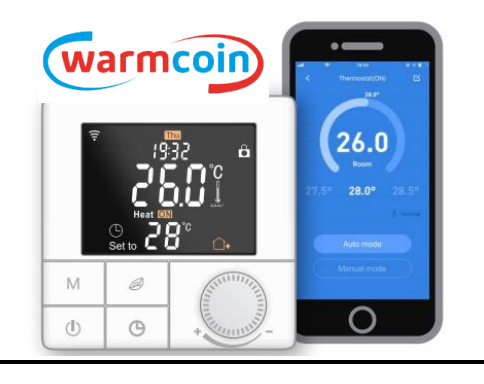

## **1. ПРЕДНАЗНАЧЕНИЕ**

Проектиран за ръчно, автоматично и програмируемо поддържане на зададена от потребителя температура

в помещения, оборудвани с електрическа система за **4. ГАБАРИТНИ РАЗМЕРИ (мм.)** подово отопление, използващи външен и вграден датчик за температура. M4 WIFI управлява електрическата система за подово отопление, включва я в удобно за вас време, позволява да я настроите в индивидуален режим на работа през деня с различни

Препоръчва се за монтаж към всякакви електрически системи за отопление (резистентни отоплителни кабели и рогозки, инфрачервено фолио и др.) с мощност не повече от 3520W / ~ 220V или 3600W / ~ 230V (16A).

## **Използвайте терморегулатор Warmcoin M4 WIFI заедно със системите за подово отопление и спестете до 50% от разхода за електроенергия.**

Важно! Когато използвате система за подово отопление с терморегулатор като допълнително отопление, нагласете терморегулатора така, че да измерва само температурата на пода.

За да направите това, след инсталирането и свързването на терморегулатора M4 WIFI към мрежата:

Изключете терморегулатора и задръжте бутона  $M$ за 3 секунди.От бутона меню  $M$  отидете на позиция 2SEN. Използвайки кръглият бутон, изберете режим на работа OUT: сензор на пода. Изключете терморегулатора с бутона Вкл / изкл $\mathbb U$ за да запазите настройките.

# **2. КОМПЛЕКТЪТ ВКЛЮЧВА:**

Терморегулатор - 1 бр. Датчик за температурата на пода - 1 бр. Фиксиращи винтове - 2 бр. Ръководство за употреба - 1 бр.

#### **3. ТЕХНИЧЕСКИ ХАРАКТЕРИСТИКИ**

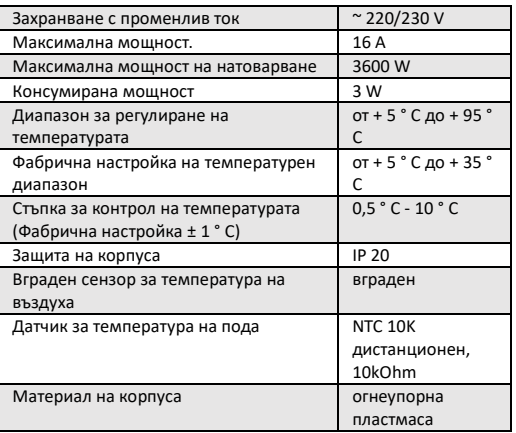

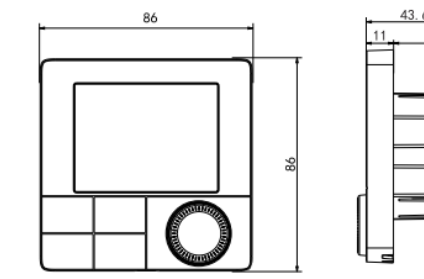

## **5. МОНТАЖ НА ДАТЧИКА NTC 10K**

Монтаж на датчика за температурата на пода се извършва едновременно с инсталирането на подовото отопление.

Инсталирайте датчика за температурата вътре в гофрираната тръба и запушете свободния край на тръбата (който не е свързан към терморегулатора), за да предотвратите попадане на разтвор или лепило. Можете да го направите с тиксо или с тапа, която като опция може да е включена в комплекта за подово отопление.

Центрирайте запушеният край на гофрираната тръба между двата нагревателни кабела, на не повече от 50 cm от стената. Направете улей 20×20 мм за кабела от мястото до инсталационната кутия и пуснете гофрираната тръба с датчика NTC 10K към кутията. За най-точно измерване на температурата на подовата повърхност, поставете гофрираната тръба с датчика за температура на пода възможно най-близо да подовото покритие (плочки и др.).

#### **6. МОНТАЖ НА ТЕРМОРЕГУЛАТОРА**

Терморегулаторът се монтира на стената. Определете мястото за монтаж на терморегулатора в помещение със свободна циркулация на въздуха (виж фиг. 1). Височината на монтажа на терморегулатора от повърхността на пода е между 0,3 и 1,5 м. Пряка слънчева светлина не трябва да пада върху терморегулатора. Не поставяйте

терморегулатора в помещение с висока влажност. Подгответе предварително отвор с диаметър 68 мм и дълбочина 60 мм на конкретното място за монтаж на термостата. След това инсталирайте в отвора монтажната кутия и я закрепете.

Пуснете захранващите кабели на нагревателната подложка и на датчика за температура на пода в гофрираните тръби към монтажната кутия.

Свържете кабелите към клемите на терморегулатора, съгласно схемата описана на гърба на терморегулатора или в инструкциите - точка 7 Закрепете терморегулатора в монтажната кутия.

**Използвайте само квалифицирани електротехници! Не забравяйте, че неправилното свързване може да доведе до повреда на терморегулатора, на датчика за температура на пода и на отоплителната системата за подово отопление.**

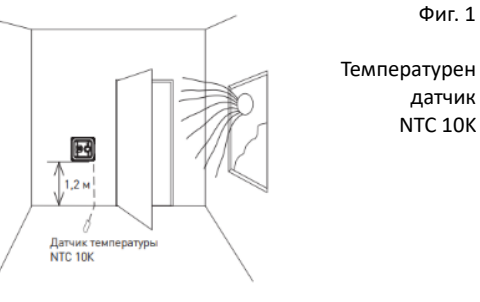

## **ПОСЛЕДОВАТЕЛНОСТ НА ДЕЙСТВИЯТА**

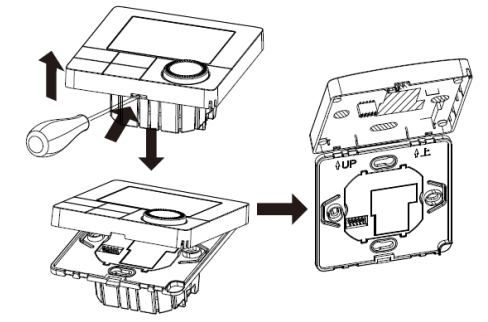

а) С помощта на отвертка премахнете лицевия панел б) След свързване на терморегулатора към кабелите, закрепете терморегулатора и сложете обратно лицевия панел.

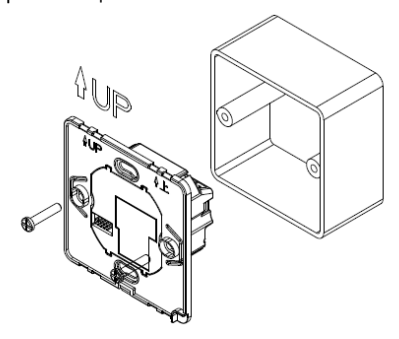

Терморегулаторът е готов за експлоатация.

#### **7. СХЕМА НА СВЪРЗВАНЕ M4 WIFI**

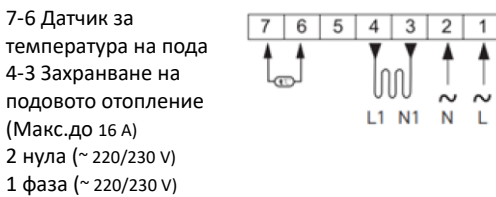

## **8. БУТОНИ И СИМВОЛИ НА ДИСПЛЕЯ**

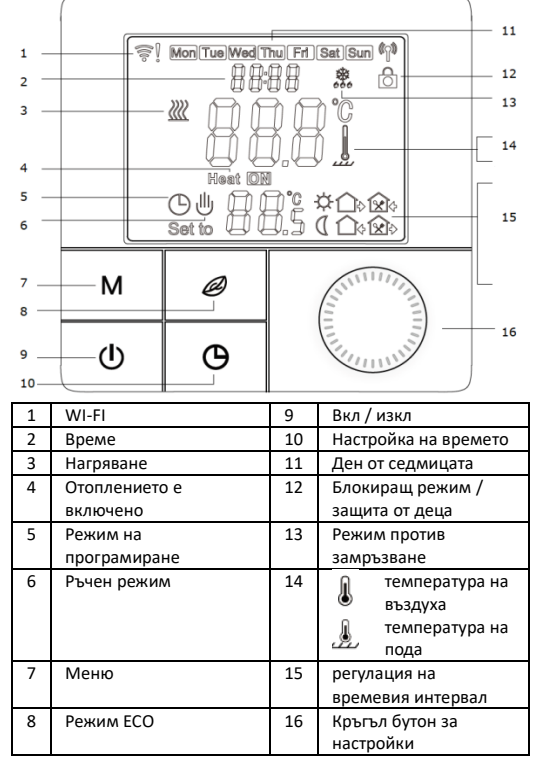

# **9. ОПИСАНИЕ НА РЕЖИМИТЕ НА РАБОТА НА ТЕРМОРЕГУЛАТОРА**

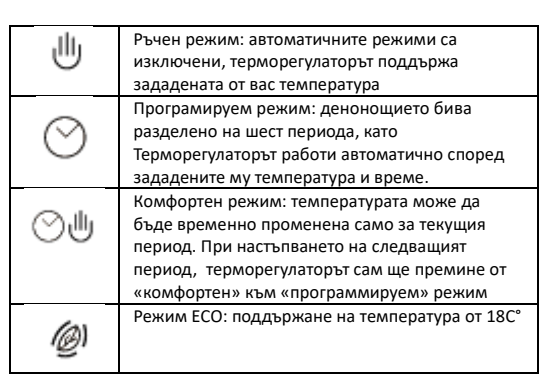

# **10. ПРОГРАМИРАНЕ НА ТЕРМОРЕГУЛАТОРА**

Warmcoin M4 WIFI има възможност за програмиране и включване и изключване на системата за подово отопление

- в състояние на автоматичен режим. Възможно е да се програмират 6 времеви интервала за включване и изключване на системата за подово отопление. а) За делнични дни 1-5 (понеделник - петък): Сутрин – Излизане от вкъщи;
- Връщане вкъщи през деня Излизане от вкъщи през деня;
- Връщане вечерта Сън.
- б) за почивните дни 6-7 (събота ... неделя):
- Включване на системата сутрин Изключване на системата вечер.
	- 1)Натиснете М за да изберете ръчен или програмируем режим
- 2) Натиснете и задръжте за 3 сек  $M$ , за да промените седмичната настройка
- 3)Натиснете  $\Phi$ , за да включите / изключите терморегулатора
- 4) Натиснете  $\mathcal O$  за да преминете в режим ЕСО
- 5) Натиснете и задръжте за 3 сек  $\mathscr O$  за да активирате / деактивирате блокиращия режим (защита от деца)
- 6)Натиснете и задръжте за 3 сек  $\mathcal{O}$  за да настроите датата и часа
- 7)Използвайте кръглия бутон © за да нагласите желаната температура

## За да влезете в режим програмиране, натиснете и задръжте за 3 сек бутона

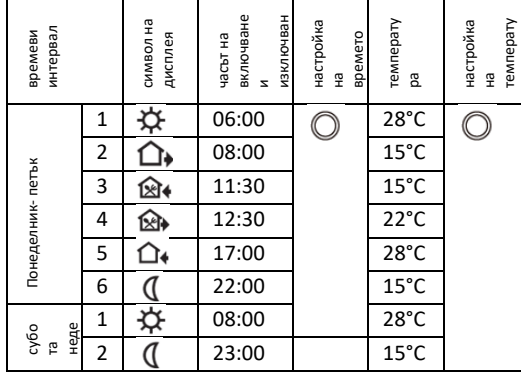

## **11. РАЗШИРЕНИ НАСТРОЙКИ**

За да влезете в режим на разширени настройки (когато термостатът е изключен), натиснете и задръжте за 3 сек  $M$  Повторно натиснете  $M$  за превключване към следващи настройки. Натиснете бутона  $\bigcirc$  за да съхраните направените промени и да излезете от менюто за разширени настройки

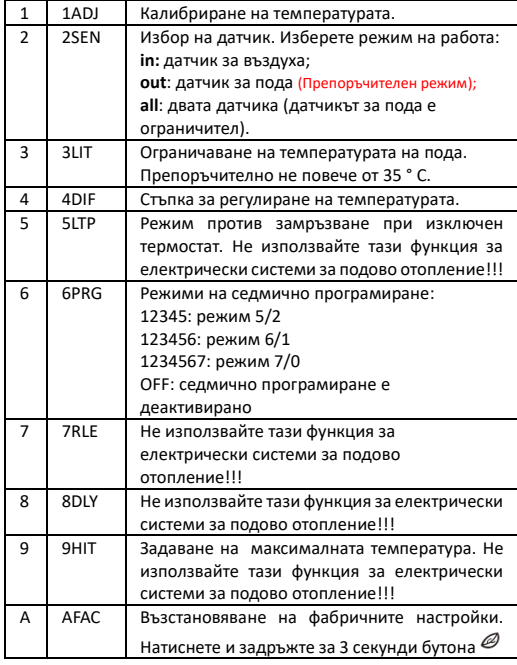

## **КОДОВЕТЕ ЗА НЕИЗПРАВНОСТ**

E0 - грешка / неизправност на вградения датчик за температурата

E1 - грешка / неизправност на външния датчик за температура.

# **СВЪРЗВАНЕ НА ТЕРМОРЕГУЛАТОРА КЪМ WIFI**

- 1. Можете да намерите приложението "U-Smart-AI" в App Store и Google Play, или като сканирате QR кода.
- 2. След като инсталирате приложението, създайте акаунт чрез въвеждане на имейл адрес, на който ще получите код за потвърждение.
- 3. Убедете се че вашият смартфон е свързан към WIFI мрежа 2.4GHz
- 4. Натиснете + за да добавите терморегулаторът в приложението. При появата на прозорец за сканиране на QR код, натиснете надписа «QR Code not found, click here».
- 5. Изключете терморегулатора и задръжте бутона  $\mathscr{O}_{\mathcal{A}}$  докато не чуете звуковия сигнал. Ако всички стъпки са направени правилно, на екрана на терморегулатора трябва да се

#### появи следното изображение:

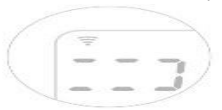

- 6. Натиснете бутона «NEXT» в приложението
- 7. Въведете паролата на WIFI мрежата и натиснете «NEXT»
- 8. Изчакайте завършването на настройките (2-3 минути).
- 9. Готово! Потвърдете добавянето на устройството с натискане на бутона «CONFIRM». След това, въведете името на устройството (например, «Bedroom»)в поле «NEW TAG». Вече можете да управлявате терморегулатора през вашият телефон.

Интерфейсът на приложението е достъпен на английски език и може да бъде променен с последващо обновление.

iOS

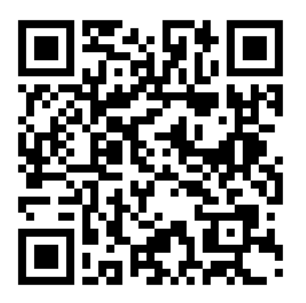

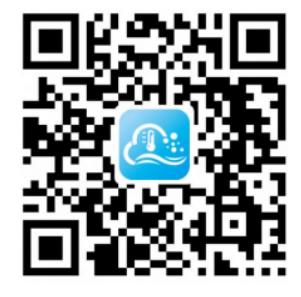

Android